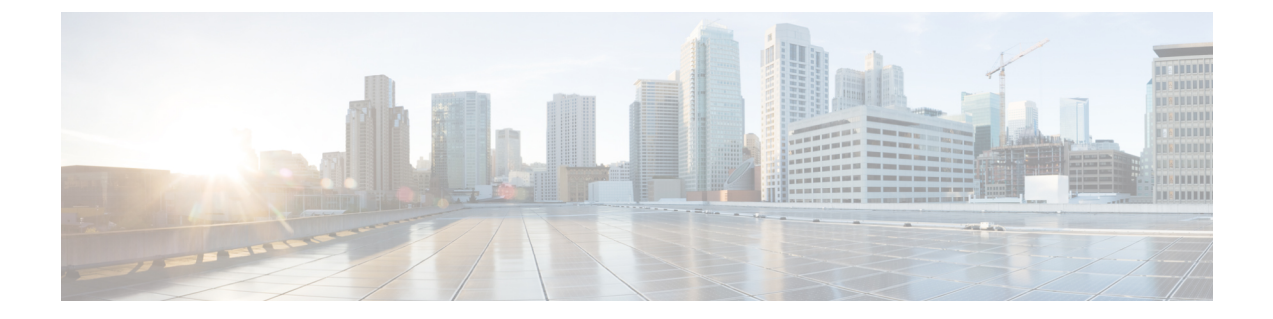

# 拡張ロケーションコールアドミッション制 御の設定

- 拡張ロケーション コール [アドミッション制御の概要](#page-0-0), 1 ページ
- 拡張ロケーション コール [アドミッション制御の前提条件](#page-2-0), 3 ページ
- 拡張ロケーション コール [アドミッション制御のタスク](#page-2-1) フロー, 3 ページ
- 拡張ロケーション コール [アドミッション制御の連携動作と制限事項](#page-9-0), 10 ページ

# <span id="page-0-0"></span>拡張ロケーション コール アドミッション制御の概要

拡張ロケーション コール アドミッション制御(CAC)は、複雑な WAN トポロジ、および複数の クラスタが同じアップリンクを使用して同じ物理サイトのデバイスを管理する分散型導入におけ る WAN 帯域幅を制御します。拡張ロケーション CAC を使用すると、TelePresence などの実体験 ビデオ コールのコール アドミッションを他のビデオコールから切り離して制御できます。

クラスタ全体で同じロケーションに割り当てられた帯域幅を予約、解放、および調整するために クラスタの相互通信を可能にすることで、クラスタ間のロケーションを効率的に共有できます。<sup>[1](#page-0-1)</sup>

## <span id="page-0-1"></span>ネットワーク モデリング

システムのメディアの処理方法を定義するには、ロケーションとリンクの概念に関するネットワー ク モデルを構築します。

<sup>1</sup> Locations Media Resource Audio Bit Rate Policy サービス パラメータでは、トランスコーダなどのメディア リソース がメディアパスに挿入された場合やさらに複雑なシナリオの場合に、音声のみのコールに対して、当事者のロケー ション内およびロケーション間で音声帯域幅プールから差し引くビットレート値を決めます。このサービスパラ メータは、いずれかのコールレッグにメディアが存在しない場合、何の影響も及ぼしません。そのような場合、 Location Bandwidth Manager は、そのロケーションで使用可能な帯域幅から送信元と宛先に対して設定されている 最大のホップ帯域幅を差し引きます。

ロケーションはローカルエリアネットワーク(LAN)を表します。ロケーションにはエンドポイ ントが含まれることがあり、ワイドエリア ネットワーク(WAN)ネットワーク モデリングのリ ンク間の中継場所として機能します。

リンクはロケーションを相互接続し、ロケーション間で利用可能な帯域幅を定義するために使用 されます。リンクは WAN リンクを表します。

ウェイトは帯域幅パスのサイズです。ウェイトは、有効なパスへのコストを提供するためにリン ク上で使用されます。ウェイトは、2 つのロケーション間に複数のパスがあるときに提供されま す。

システムによってすべてロケーション間の最短パス(最小コスト)が計算されて、有効なパスが 構築されます。全体的なウェイトが最小のパスが最も効率的なパスです。

システムは、ネットワーク モデルによって示される発信側ロケーションから終端側ロケーション までのすべてのリンクの帯域幅を追跡します。

## **Location Bandwidth Manager;** ロケーション帯域幅マネージャ

Location Bandwidth Manager (LBM) サービスは、送信元のロケーションから宛先のロケーション までの有効なパスを計算します。このサービスは、Unified Communications Manager コール制御か らの帯域幅要求の処理、クラスタ内およびクラスタ間での帯域幅情報の複製など、バックグラウ ンドで役立つ機能を提供します。この機能で提供される設定済みのリアルタイムの情報は、 Serviceability Administration で確認できます。

Locations Media Resource Audio Bit Rate Policy サービス パラメータでは、トランスコーダなどのメ ディアリソースがメディアパスに挿入された場合やさらに複雑なシナリオの場合に、音声のみの コールに対して、当事者のロケーション内およびロケーション間で音声帯域幅プールから差し引 くビットレート値を決めます。このサービスパラメータは、いずれかのコールレッグにメディア が存在しない場合、何の影響も及ぼしません。そのような場合、Location Bandwidth Manager は、 そのロケーションで使用可能な帯域幅から送信元と宛先に対して設定されている最大のホップ帯 域幅を差し引きます。

### クラスタ間の拡張ロケーション コール アドミッション制御

クラスタ間の機能は、複数クラスタ間の拡張ロケーション CAC ネットワーク モデリングに拡張 されます。各クラスタは、独自のネットワークトポロジを管理します。そして、LBMクラスタ間 レプリケーション ネットワークに設定されているその他のクラスタにそれぞれのトポロジを伝達 します。

共有のロケーションは、LBMレプリケーションネットワークに参加しているクラスタと同じ名前 で設定されているロケーションです。

このタイプのロケーションは次の目的のために機能します。

- クラスタがそれぞれの設定済みトポロジを他のクラスタと共有可能にする
- 同じロケーションでの複数クラスタによる CAC の実行を可能にする

# <span id="page-2-0"></span>拡張ロケーションコールアドミッション制御の前提条件

- Unified Communications Manager およびロケーション帯域幅マネージャ (LBM) は、IP フォ ン、ゲートウェイ、H.323 および SIP トランク接続先を含むすべてのタイプのデバイスを対 象に帯域幅を管理します。ただし、クラスタ間拡張ロケーション CAC には、他の場所への リンクも帯域幅割り当てもない特別な場所であるシステム シャドウ ロケーションに割り当 てられた SIP クラスタ間トランクが必要です。その他のタイプのデバイスはすべて、通常の (固定の)場所に割り当てられた場合のみサポートされます。
- Unified Communications Manager および LBM は、メディア リソースの帯域幅は管理しませ ん。メディアリソースがコールの帯域幅要件を変更した場合は、最小または最大の帯域幅が 予約されているかどうかを判別するグローバル パラメータの設定を変更できます。

# <span id="page-2-1"></span>拡張ロケーション コール アドミッション制御のタスク フロー

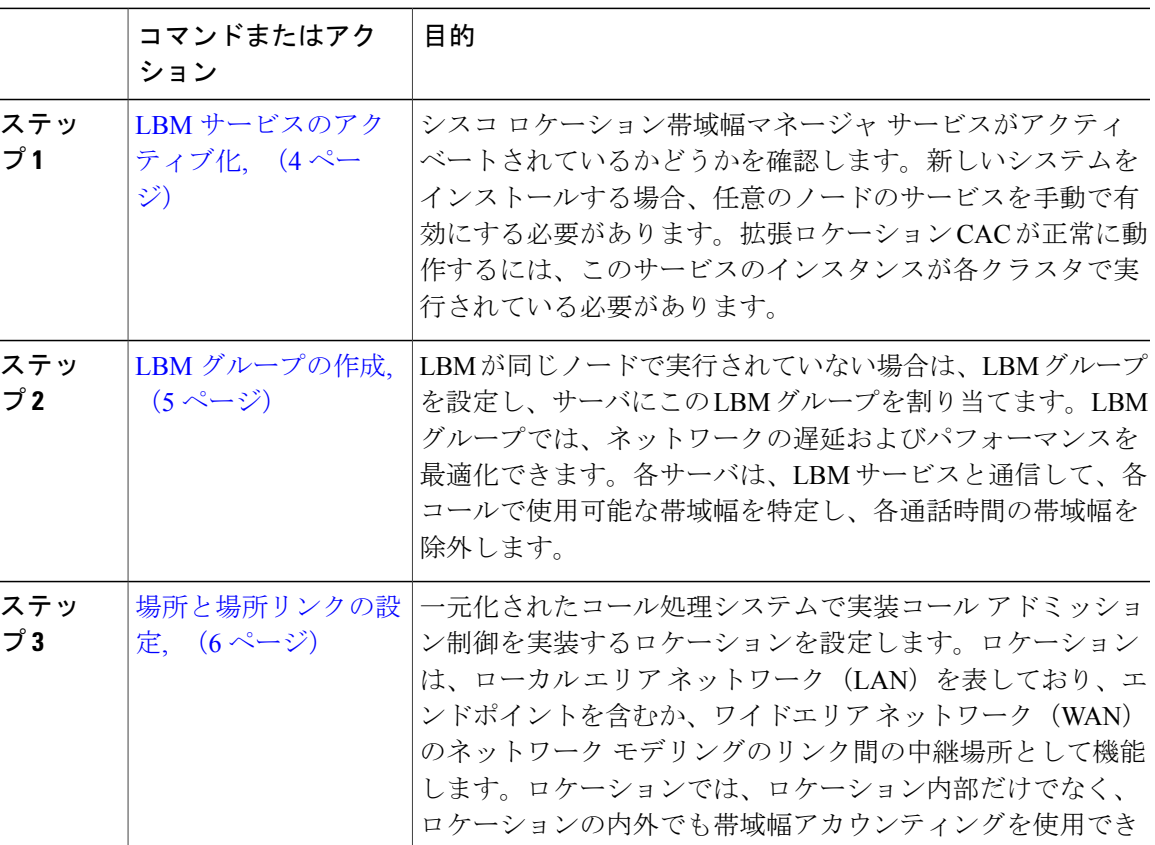

手順

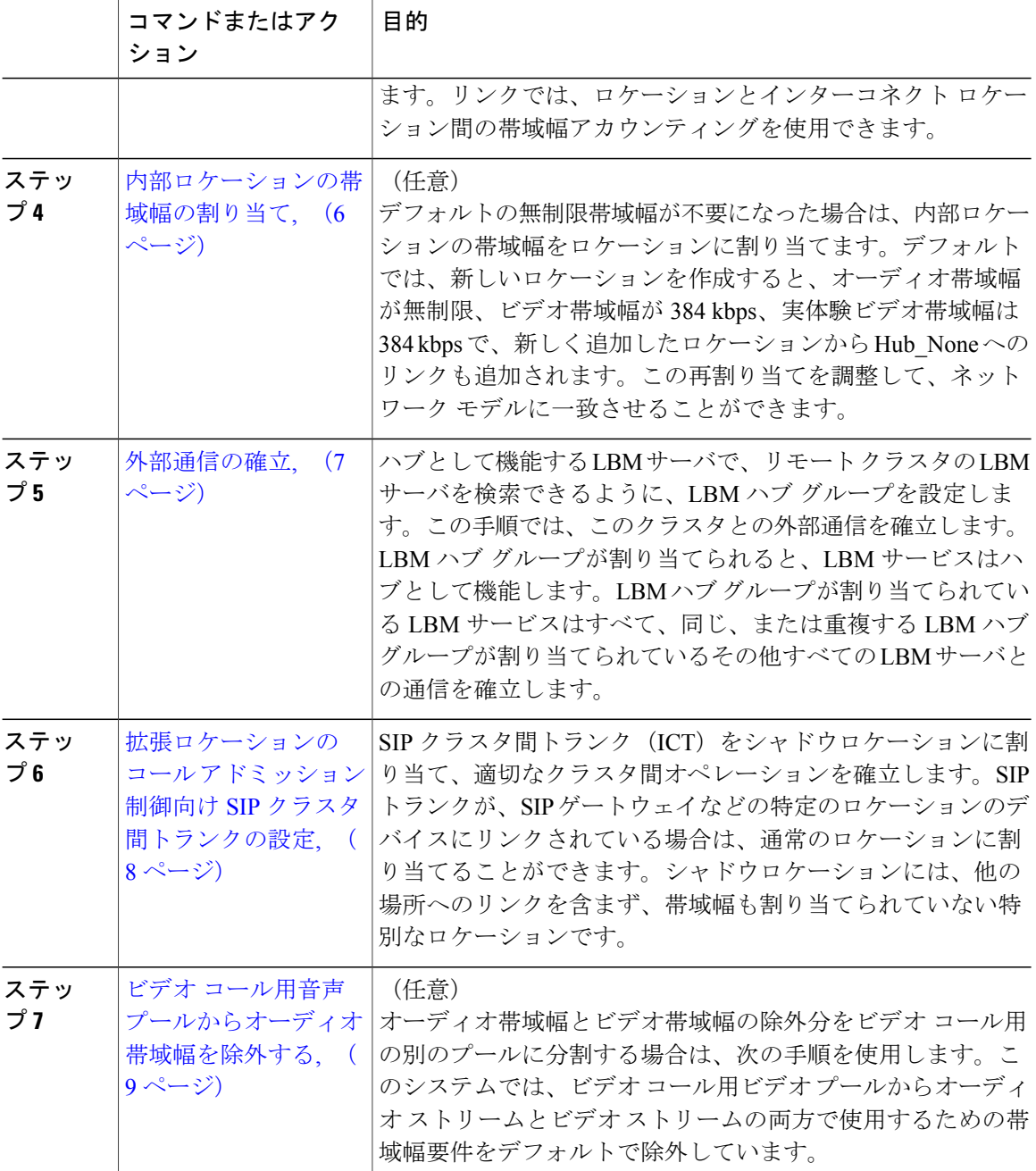

# <span id="page-3-0"></span>**LBM** サービスのアクティブ化

シスコロケーション帯域幅マネージャサービスがアクティベートされているかどうかを確認しま す。新しいシステムをインストールする場合、任意のノードのサービスを手動で有効にする必要 があります。拡張ロケーションCACが正常に動作するには、このサービスのインスタンスが各ク ラスタで実行されている必要があります。

### 手順

- ステップ **1** Cisco Unified Serviceability から、[ツール(Tools)] > [サービスのアクティブ化(Service Activation)] を選択します。
- ステップ **2** [サーバ(Server)]ドロップダウンリストからサーバを選択し、[移動(Go)]をクリックします。
- ステップ3 必要に応じて、[シスコロケーション帯域幅マネージャ (Cisco Location Bandwidth Manager) ]チェッ クボックスをオンにします。
- **ステップ4** [保存 (Save) ] をクリックします。

### 次の作業

LBM [グループの作成](#page-4-0), (5 ページ)

### <span id="page-4-0"></span>**LBM** グループの作成

LBM が同じノードで実行されていない場合は、LBM グループを設定し、サーバにこの LBM グ ループを割り当てます。LBMグループでは、ネットワークの遅延およびパフォーマンスを最適化 できます。各サーバは、LBMサービスと通信して、各コールで使用可能な帯域幅を特定し、各通 話時間の帯域幅を除外します。

### はじめる前に

LBM [サービスのアクティブ化](#page-3-0), (4 ページ)

### 手順

- ステップ **1** Cisco Unified CM の管理から、[システム(System)] > [ロケーション情報(Location Info)] > [ロ ケーション帯域幅マネージャ グループ(Location Bandwidth Manager Group)] を選択します。
- ステップ **2** 次のいずれかの作業を実行します。
	- 既存のLBMグループの設定を変更するには、検索条件を入力し、[検索(Find)]をクリック し、結果リストから既存の LBM グループを選択します。
	- 新しい LBM グループを追加するには、[新規追加(Add New)] をクリックします。
- ステップ3 [ロケーション帯域幅マネージャグループの設定 (Location Bandwidth Manager Group Configuration)] ウィンドウで各フィールドを設定します。フィールドとその設定オプションの詳細については、 オンライン ヘルプを参照してください。
- ステップ4 [保存 (Save) ] をクリックします。

#### 次の作業

[場所と場所リンクの設定](#page-5-0), (6 ページ)

### <span id="page-5-0"></span>場所と場所リンクの設定

一元化されたコール処理システムで実装コール アドミッション制御を実装するロケーションを設 定します。ロケーションは、ローカルエリアネットワーク(LAN)を表しており、エンドポイン トを含むか、ワイドエリア ネットワーク(WAN)のネットワーク モデリングのリンク間の中継 場所として機能します。ロケーションでは、ロケーション内部だけでなく、ロケーションの内外 でも帯域幅アカウンティングを使用できます。リンクでは、ロケーションとインターコネクト ロ ケーション間の帯域幅アカウンティングを使用できます。

### はじめる前に

LBM [グループの作成](#page-4-0), (5 ページ)

#### 手順

- ステップ **1** Cisco Unified CM の管理から、[システム(System)] > [場所情報(Location Info)] > [場所 (Location)] の順に選択します。
- ステップ **2** 次のいずれかの作業を実行します。
	- 既存の場所の設定を変更するには、検索条件を入力して [検索(Find)] をクリックし、結果 のリストから既存の場所を選択します。
	- 新しい場所を追加するには、[新規追加(Add New)] をクリックします。
- ステップ **3** [場所の設定(Location Configuration)] ウィンドウのフィールドを設定します。フィールドとその 設定オプションの詳細については、オンライン ヘルプを参照してください。
- <span id="page-5-1"></span>**ステップ4** [保存 (Save) ] をクリックします。

### 次の作業

• (オプション) [内部ロケーションの帯域幅の割り当て](#page-5-1), (6 ページ)

### 内部ロケーションの帯域幅の割り当て

デフォルトの無制限帯域幅が不要になった場合は、内部ロケーションの帯域幅をロケーションに 割り当てます。デフォルトでは、新しいロケーションを作成すると、オーディオ帯域幅が無制限、 ビデオ帯域幅が 384 kbps、実体験ビデオ帯域幅は 384 kbps で、新しく追加したロケーションから Hub None へのリンクも追加されます。この再割り当てを調整して、ネットワーク モデルに一致 させることができます。

 $\mathcal{Q}$ 

音質が悪い、またはとぎれる場合は、帯域幅の設定を低くします。たとえば、ISDN では 56 kbps または 64 kbps の複数回線を使用します。 ヒント

### はじめる前に

[場所と場所リンクの設定](#page-5-0), (6 ページ)

### 手順

- ステップ **1** Cisco Unified CM の管理から、[システム(System)] > [ロケーション情報(Location Info)] > [ロ ケーション(Location)] を選択します。
- ステップ **2** 検索条件を入力し、[検索(Find)] をクリックして、表示された一覧からロケーションを選択し ます。
- ステップ **3** [詳細表示(Show Advanced)] をクリックし、内部ロケーションの帯域幅フィールドを表示しま す。
- ステップ **4** 必要に応じて、[音声の帯域幅(Audio Bandwidth)] の [kbps] オプション ボタンを選択し、テキス トボックスに帯域幅の値を入力します。
- ステップ **5** 必要に応じて、[ビデオの帯域幅(Video Bandwidth)] の [kbps] オプション ボタンを選択し、テキ ストボックスに帯域幅の値を入力します。
- ステップ **6** 必要に応じて、[イマーシブ ビデオの帯域幅(Immersive Video Bandwidth)] の [kbps] オプション ボタンを選択し、テキストボックスに帯域幅の値を入力します。
- <span id="page-6-0"></span>ステップ1 [保存 (Save) ] をクリックします。

#### 次の作業

[外部通信の確立](#page-6-0), (7 ページ)

### 外部通信の確立

ハブとして機能するLBMサーバで、リモートクラスタのLBMサーバを検索できるように、LBM ハブグループを設定します。この手順では、このクラスタとの外部通信を確立します。LBMハブ グループが割り当てられると、LBM サービスはハブとして機能します。LBM ハブ グループが割 り当てられている LBM サービスはすべて、同じ、または重複する LBM ハブ グループが割り当て られているその他すべての LBM サーバとの通信を確立します。

### はじめる前に

(オプション) [内部ロケーションの帯域幅の割り当て](#page-5-1), (6 ページ)

### 手順

- ステップ **1** Cisco Unified CM の管理から、[システム(System)] > [ロケーション情報(Location Info)] > [ロ ケーション帯域幅マネージャ (LBM) のクラスタ間レプリケーショングループ (Location Bandwidth Manager (LBM) Intercluster Replication Group) 1を選択します。
- **ステップ2** 次のいずれかの作業を実行します。
	- LBM のクラスタ間レプリケーション グループの設定を変更するには、検索条件を入力して [検索(Find)] をクリックし、結果のリストから既存の LBM クラスタ間レプリケーション グループを選択します。
	- •新しいLBMクラスタ間レプリケーショングループを追加するには、[新規追加(AddNew)] をクリックします。
- ステップ **3** [ロケーション帯域幅マネージャのクラスタ間レプリケーショングループの設定(LocationBandwidth Manager Intercluster Replication Group Configuration) | ウィンドウの各フィールドを設定します。 フィールドとその設定オプションの詳細については、オンライン ヘルプを参照してください。
- **ステップ4** [保存 (Save) ] をクリックします。

#### 次の作業

拡張ロケーションのコール アドミッション制御向け SIP [クラスタ間トランクの設定](#page-7-0), (8 ペー ジ)

# <span id="page-7-0"></span>拡張ロケーションのコール アドミッション制御向け **SIP** クラスタ間ト ランクの設定

SIPクラスタ間トランク (ICT) をシャドウロケーションに割り当て、適切なクラスタ間オペレー ションを確立します。SIPトランクが、SIPゲートウェイなどの特定のロケーションのデバイスに リンクされている場合は、通常のロケーションに割り当てることができます。シャドウロケーショ ンには、他の場所へのリンクを含まず、帯域幅も割り当てられていない特別なロケーションです。

### はじめる前に

- 設定された SIP クラスタ間トランク。詳細については、SIP [トランクの設定タスク](CUCM_BK_SE5DAF88_00_cucm-system-configuration-guide-1151_chapter_01101.pdf#unique_90) フローを 参照してください。
- [外部通信の確立](#page-6-0), (7 ページ)

### 手順

- ステップ **1** Cisco Unified CM の管理から、[デバイス(Device)] > [トランク(Trunk)] を選択します。
- ステップ **2** 検索条件を入力し、[検索(Find)]をクリックし、結果リストから既存のSIPクラスタ間トランク を選択します。
- ステップ **3** [ロケーション(Location)] ドロップダウン リストから、[シャドー(Shadow)] を選択します。
- ステップ **4** [保存(Save)] をクリックします。

## <span id="page-8-0"></span>ビデオ コール用音声プールからオーディオ帯域幅を除外する

オーディオ帯域幅とビデオ帯域幅の除外分をビデオ コール用の別のプールに分割する場合は、次 の手順を使用します。このシステムでは、ビデオコール用ビデオプールからオーディオストリー ムとビデオ ストリームの両方で使用するための帯域幅要件をデフォルトで除外しています。

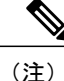

この機能を有効にする場合、CACには、IP/UDPネットワークオーバーヘッドに必要な帯域幅 はオーディオ帯域幅の除外分に含まれます。このオーディオ帯域幅の除外は、オーディオビッ ト レートに加え、IP/UDP ネットワーク オーバーヘッドの帯域幅要件に相当します。ビデオ帯 域幅は、ビデオ ビット レートのみ除外されます。

### 手順

- **ステップ1 Cisco Unified CM の管理から、「システム(System)]>「サービス パラメータ(Service Parameters)]** の順に選択します。
- ステップ **2** [サーバ(Server)] ドロップダウン リストからパブリッシャ ノードを選択します。
- ステップ **3** [サービス(Service)] ドロップダウン リストから、[Cisco CallManager] を選択します。
- ステップ **4** [クラスタ全体のパラメータ(コールアドミッション制御)(ClusterwideParameters(Call Admission Control))] 領域で、[ビデオ コール用音声プールからオーディオ帯域幅部分を除外する(Deduct Audio Bandwidth Portion from Audio Pool for a Video Call)] サービス パラメータ値を [True] に設定 します。
- ステップ5 [保存 (Save) ] をクリックします。

# <span id="page-9-0"></span>拡張ロケーションコールアドミッション制御の連携動作 と制限事項

## 拡張ロケーション コール アドミッション制御

表 **1**:拡張ロケーション コール アドミッション制御

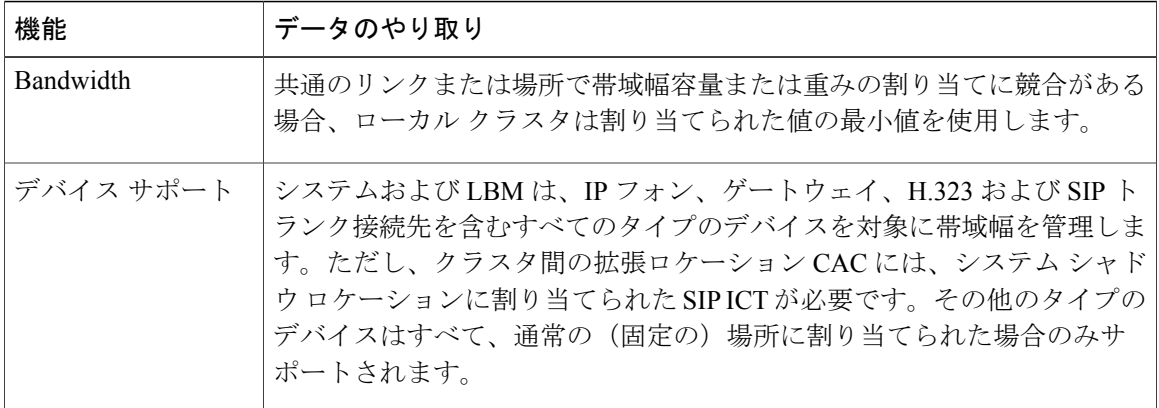

# 拡張ロケーション コール アドミッション制御の制限

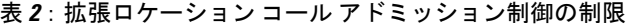

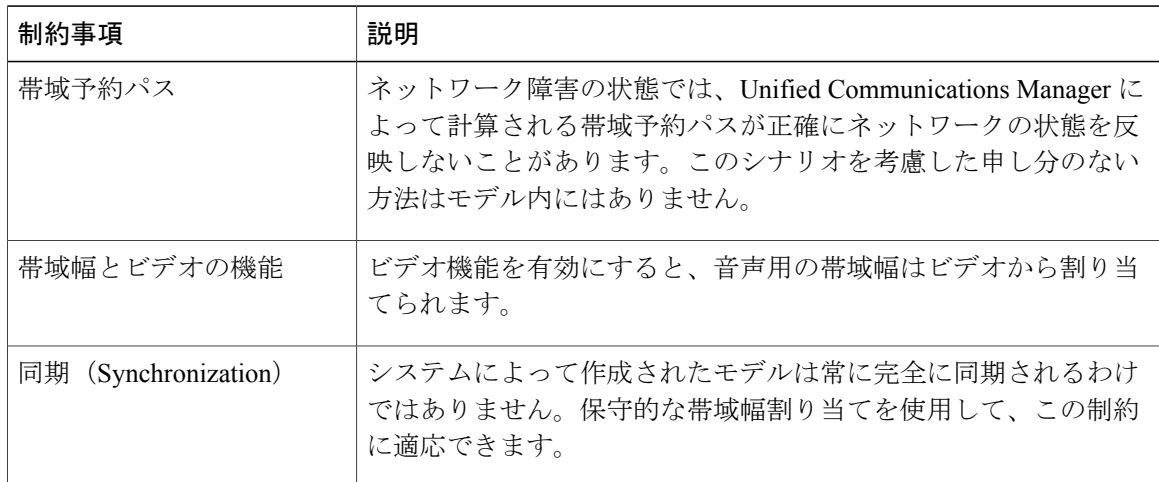